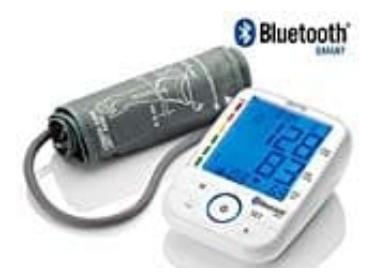

## **Sanitas SBM 67 Blutdruckmessgerät**

## **Stundenformat, Datum, Bluetooth und Uhrzeit einstellen**

Sie sollten Datum und Uhrzeit unbedingt einstellen. Nur so können Sie Ihre Messwerte korrekt mit Datum und Uhrzeit speichern und später abrufen.

Zur Einstellung von Datum, Bluetooth und Uhrzeit gehen Sie wie folgt vor:

- 1. Legen Sie die Batterien ein, oder drücken Sie länger als 5 Sekunden die Einstellungstaste **SET** bei bereits eingelegten Batterien.
- 2. Stellen Sie mit der **Taste +** 12h oder 24h Modus ein. Bestätigen Sie mit **SET**. Das Jahr beginnt zu blinken. Stellen Sie mit der **Taste +** das Jahr ein und bestätigen Sie mit **SET**.
- 3. Stellen Sie Monat, Tag, Stunde und Minute ein und bestätigen Sie jeweils mit der Einstellungstaste **SET**.
- 4. Im Display wird das Bluetooth Symbol angezeigt, gleichzeitig blinkt "On" bzw. "Off". Wählen Sie mit den Funktionstasten "-/+", ob die automatische Bluetooth Datenübertragung aktiviert ("On" blinkt) oder deaktiviert ("Off" blinkt) sein soll und bestätigen Sie mit der Einstellungstaste **SET**. *Batterielen Sie mit der Taste + 12h oder 24h Modus ein. Bestätigen Sie mit SET. Das Jahr b*<br> *Batterien Sie mit der Taste + das Jahr ein und bestätigen Sie mit SET.*<br> *Batterielen Sie Monat, Tag, Stunde und Minute ein und*
- 5. Wurde Bluetooth aktiviert ("ON"), so wird nach der Messung automatisch die Datenübertragung gestartet. *Die*